# Internetrecherche für blinde Schüler/innen 59

**Was hat Louis Braille erfunden?**

*Blinde Menschen nutzen spezielle Hilfsmittel und Strategien, um digitale Medien zu verwenden. Der Einsatz von Tastaturbefehlen des Betriebssystems und der Anwendungssoftware ist der Schlüssel zu schnellem Arbeiten und zum Erfolg. Die Nutzung des Internets ähnelt in manchen Bereichen nicht der Bedienung üblicher Anwender/ innensoftware, da der Screenreader einen Großteil der Arbeit des Browsers übernimmt – nämlich die Interpretation des hereinkommenden Datenstroms und dessen Aufbereitung für Braillezeile und Sprachausgabe.*

**Mag. Erich Schmid** Bundes-Blindenerziehungsinstitut Wien, Lehrer für IT *erich.schmid@bbi.at* 

#### **Software**

Ist die Spezialausstattung für blinde Schüler/innen (Screenreader-Software und Braillezeile) vorhanden, können Internet-Browser genutzt werden, um Zugang zum Internet zu haben. Wie gut ein Browser nutzbar ist, hängt davon ab, wie gut der Screenreader angepasst werden kann. Unter Windows sind Internet Explorer und Firefox sehr gut einsetzbar.

#### Die Schüler/innen lernen

• über Louis Braille Recherchen anzustellen.

### Hinweise für den Einsatz

Die Kenntnis einiger Tastaturbefehle des Screenreaders für den verwendeten Internetbrowser ist für blinde Schüler/innen wichtig. Die Browser selbst verfügen über wenige Tastaturbefehle (z.B. TAB-Taste zum Springen von Link zu Link). Da für die rasche Navigation auf der Website vom Screenreader Buchstaben vergeben werden, muss unterschieden werden, ob man sich in einem Eingabefeld befindet und eingegebene Buchstaben als Text ausgegeben werden oder ob sie zur Navigation dienen (z.B. "h" als Sprung zur nächsten Überschrift). Für die folgenden Schritte wird angenommen, dass der Internet Explorer geöffnet ist.

#### **1.**

Google aufrufen, indem per Windows-Tastenkombination STRG+O das Eingabefenster geöffnet wird. Zum Öffnen der Seite *www.google.at* eingeben und die ENTER-Taste drücken.

#### **2.**

Der Fokus steht im Suchfeld. Je nach verwendetem Screenreader kann der Suchbegriff sofort eingegeben werden oder es muss der Formularmodus zunächst durch die ENTER-Taste geöffnet werden. Man gibt "Louis Braille" ein und drückt ENTER.

#### **3.**

Je nach Einstellung des Screenreaders werden über die Sprachausgabe Angaben zur Struktur der Ergebnisseite gemacht. Je nach Erfahrung des Schülers/der Schülerin kann die Seite nun von oben bis unten mit Hilfe von Tastaturbefehlen gelesen werden oder es kann beispielsweise mit der Taste "h" so lange von Überschrift zu Überschrift gesprungen werden, bis "Suchergebnisse" erscheint.

#### **4.**

Durch nochmaliges Drücken von "h" springt der Fokus zur Überschrift des ersten Suchergebnisses, die zugleich ein Link ist. Die Sprachausgabe teilt sowohl mit, dass es sich um eine Überschrift handelt, als auch, dass die Überschrift ein Link ist. Mit ENTER wird der Link aufgerufen.

#### **5.**

Nun wird die neue Seite gelesen und dort kann hoffentlich die Recherche abgeschlossen werden.

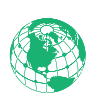

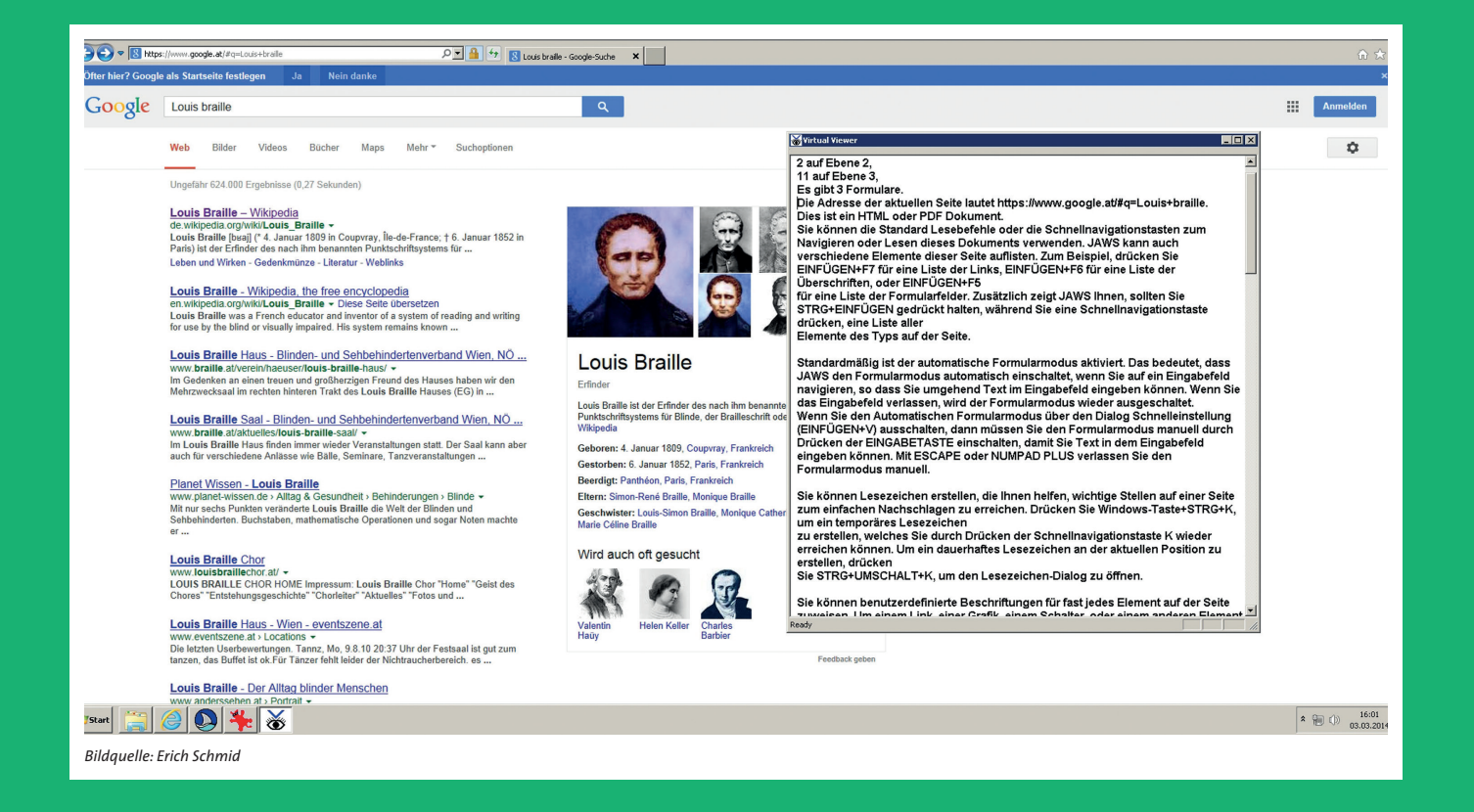

Smartphones erlauben heute bereits das Suchen über Sprach-Eingabe. Um Ergebnisse gut nutzen zu können, ist es von Vorteil, wenn das Smartphone mit einer Braillezeile verbunden ist, damit die Schreibung selten vorkommender Wörter erfasst werden kann. Nicht alle Internetseiten sind accessible (für den Screenreader zugänglich) und manche sind zwar accessible, aber nicht besonders gut usable (nutzbar).

## Barrierefreiheit:

**Auf Grund von Gesetzen müssen zumindest Websites öffentlicher Stellen barrierefrei zugänglich sein. Die Regeln hierfür sind in den Richtlinien des World Wide Web Consortium festgelegt:**  *www.w3.org/Translations/WCAG20-de/*

Bundes-Behindertengleichstellungs- gesetz § 6 Abs. 5

**Barrierefreiheit von Systemen der Informationsverarbeitung:**  *http://bit.ly/OncrVh* 

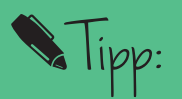

**Da es auf Websites viele verschiedene Elemente gibt, die unterschiedlich zu bedienen sind, ist der Einsatz eines Kopfhörers für die Sprachausgabe parallel zur Braillezeile zu empfehlen.**